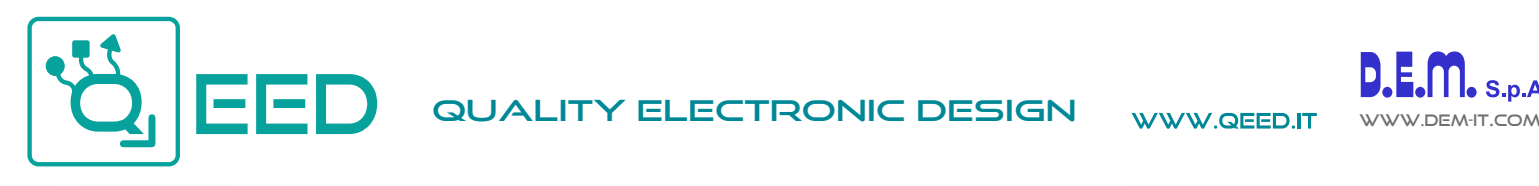

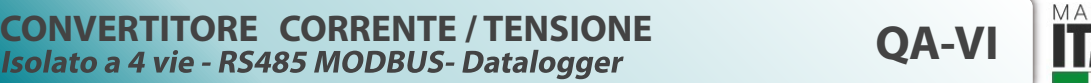

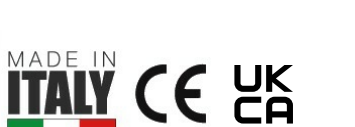

**CONVERTITORE DI TENSIONE/CORRENTE ISOLATO** a 4 vie, configurazione via **USB**, montaggio su barra DIN, alimentazione universale AC/DC, **contatto d'allarme a relè** configurabile, uscita seriale **RS485 Modbus**. **ACQUISIZIONE DATI via USB** con pen- drive, scarico dati in formato importabile in excel completi di data e ora (**RTC Real Time Clock integrato**).

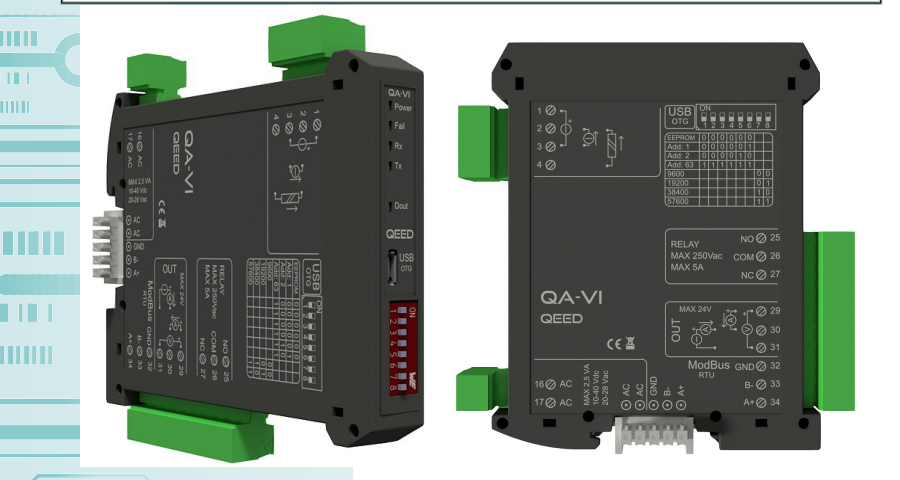

Le immagini/schemi proposti sono da ritenersi indicativi e non vincolanti

### **INGRESSI**

TENSIONE: 0...10 V, programmabile, impedenza di ingresso 100 kOhm, risoluzione 1 mV.

CORRENTE: fino a 20 mA, programmabile, impedenza di ingresso 20 Ohm, risoluzione MAX 2 µA.

## **USCITE**

#### iiiii

ШÌ  $\label{eq:1} \begin{array}{c} \Pi \end{array}$ 

mmm

0...20 mA, programmabile, massima resistenza di carico 600 Ohm. TENSIONE: 0...10 V, programmabile, minima resistenza di carico 2 kOhm. CONTATTO D'ALLARME: relè SPDT 5 A, 230 Vac, configurabile via software "FACILE QA-VI".

RS485 MODBUS: connessione su Bus seriale RS485 sulla base del modulo tramite adattatore (opzione) o su morsetti. Dip-switch frontale per il setting manuale dell'indirizzo e del baudrate.

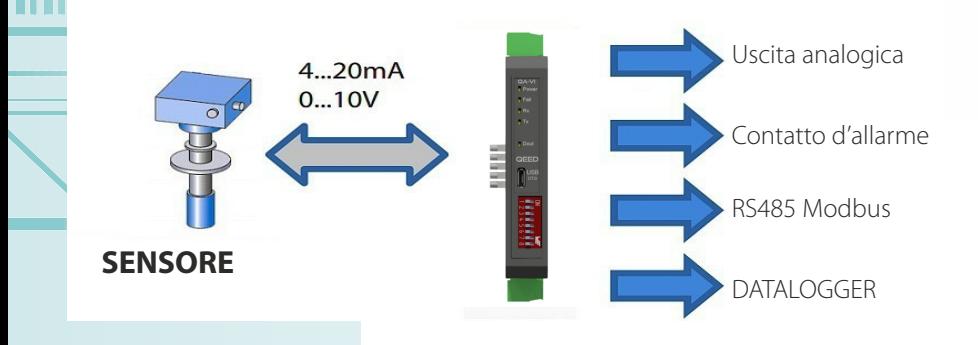

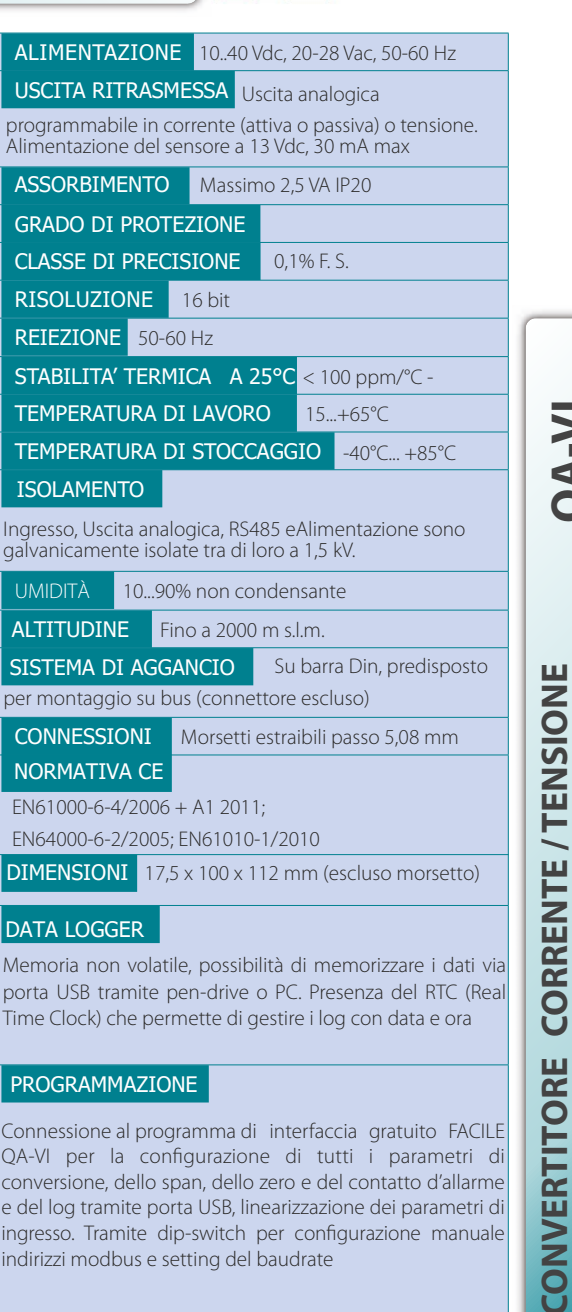

Connessione al programma di interfaccia gratuito FACILE QA-VI per la configurazione di tutti i parametri di conversione, dello span, dello zero e del contatto d'allarme e del log tramite porta USB, linearizzazione dei parametri di ingresso. Tramite dip-switch per configurazione manuale indirizzi modbus e setting del baudrate

#### **ISOLAMENTO GALVANICO A 4 VIE**

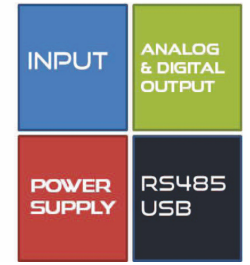

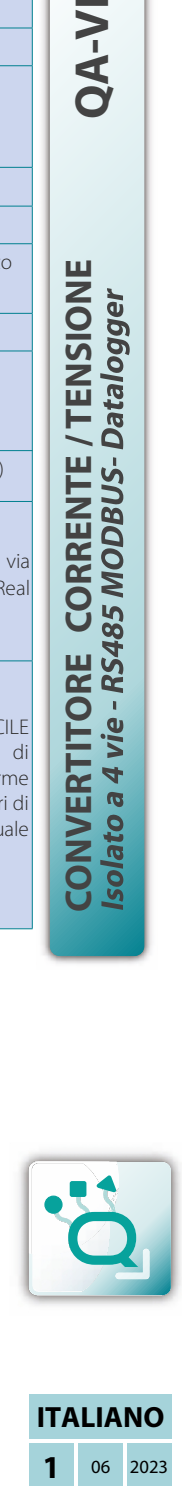

**QA-VI**

solato a 4 vie - RS485 MODBUS- Datalogger

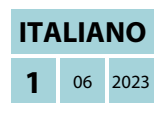

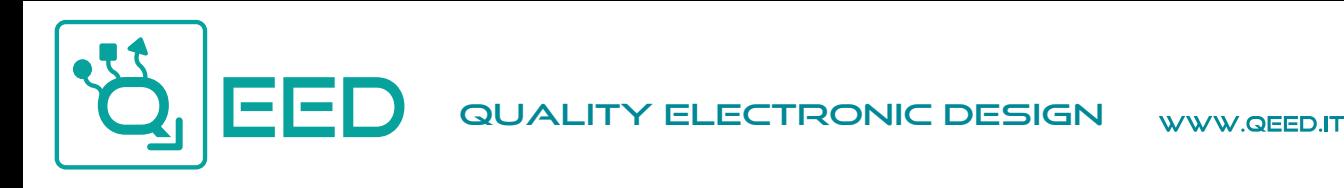

ummun

шm

LШ  $\rm III$ 

IIII

ПL THE

Ċ

 $\mathbf{m}$ 

m

ර

HII

### **MANUALE DI ISTRUZIONI QA-VI**

#### **DESCRIZIONE:**

Il QA-VI è un Isolatore/Convertitore di tensione o corrente. Il modulo ha una uscita analogica programmabile (in tensione o in corrente) ed una uscita digitale (a relè). Grazie alla presenza della porta seriale RS485 può svolgere funzioni avanzate come modulo I/O con protocollo Modbus RTU. Il QA-VI si comporta come dispositivo Slave disponendo di n°1 AI, n°1 AO, n°1 DO.

### **COLLEGAMENTI ELETTRICI:**

# **MAX 2,5 VA** 10-40 Vdc<br>20-28 Vac 16<sup>o</sup> AC 17 AC  $\overline{4}$ Ø **MAX 24V** 29 31 NOØ 25 **RELAY** MAX 250Vac  $COM@26$ MAX<sub>5</sub>A  $NC@27$ ModBus GND 32 **RTU**  $B - \oslash 33$

#### **ALIMENTAZIONE DEL DISPOSITIVO:**

10...40 Vdc oppure 20...28 Vac - Morsetti 16 e 17, oppure tramite l'accessorio T-BUS da inserire sulla base della scheda.

#### **INGRESSO ANALOGICO:**

a seconda della tipologia di sensore o di segnale a disposizione, eseguire il collegamento come da schema.

L' ingresso di un segnale di corrente ATTIVO richiede il collegamento dei morsetti 2 (positivo) e 3. Nel caso in cui il segnale in corrente sia PASSIVO, il collegamento è tra il morsetto 2 (positivo) e 4. L'ingresso di un segnale in tensione deve essere eseguito tra il morsetto 1 (positivo) e 3.

#### **USCITA ANALOGICA:**

per l'uscita analogica in Tensione, collegare i morsetti 31 e 29 (positivo). Per l'uscita analogica in Corrente ATTIVA, collegare i morsetti 29 (positivo) e 30. Per l'uscita analogica in Corrente PASSIVA, collegare i morsetti 30 (positivo) e 31. Alimentazione del sensore a 13 Vdc, 30 mA max.

#### **USCITA DIGITALE:**

uscita a relè in scambio SPDT. Collegamento dei Morsetti 25 Normalmente Aperto, 26 Normalmente Chiuso. L' impostazione di default è Normalmente Aperto (NO).

#### **USCITA SERIALE RS485:**

disponibile sui morsetti 32, 33 (B-), 34 (A+), oppure tramite l'accessorio T-BUS da posizionare sulla base della scheda.

#### **COLLEGAMENTO T-BUS** (necessita dell'accessorio T-BUS opzionale):

è possibile apporre l'accessorio T-BUS sulla base del modulo per portare sia l'alimentazione sia la comunicazione seriale. Il numero di moduli supportati dal bus è in funzione dell'alimentatore utilizzato (verificare gli assorbimenti dei moduli).

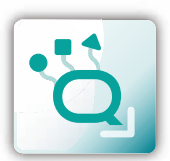

**MANUALE DI ISTRUZIONI QA-VI**

**MANUALE DI ISTRUZIONI** 

**DA-VI** 

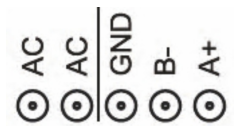

 $A + Q$  34

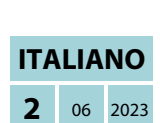

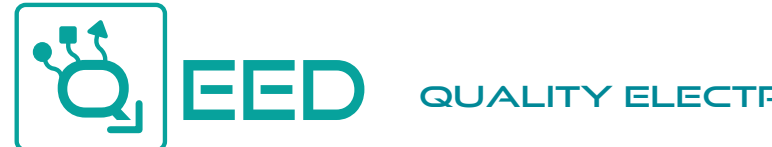

QUALITY ELECTRONIC DESIGN WWW.QEED.IT

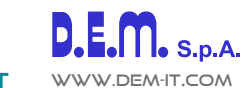

### **PROGRAMMAZIONE VIA SOFTWARE FACILE QA-VI**

La programmazione del modulo QA-VI può essere eseguita in due modi diversi:

- tramite il programma di interfaccia gratuito FACILE QA-VI, attraverso la porta microUSB presente sul modulo o via RS485;
- tramite il collegamento seriale RS485 (da morsetto o da T-Bus).

**UNITED UNITED** 

ШU

īī, шņ

**TITLE** 

**LILI** 

**TITULI** 

mm  $\left( \mathbf{0}\right)$ **TILLE** 

 $\overline{\delta}$ 

Ш

Il QA-VI è dotato di due microprocessori, è possibile configurare il modulo collegandolo alla porta USB del PC senza portare l'alimentazione, questo è possibile in quanto il microprocessore che gestisce la configurazione si alimenta direttamente dalla porta USB.

Per utilizzare il programma FACILE QA-VI, collegatevi al sito www.qeed.it cartella DOWNLOAD / SOFTWARE E DRIVER / CONVERTITORI DI SEGNALE / QA-VI: SOFTWARE DI CONFIGURAZIONE, potrete installare sul vostro PC il programma. Una volta scaricato, installatelo nella directory desiderata e lanciate il programma.

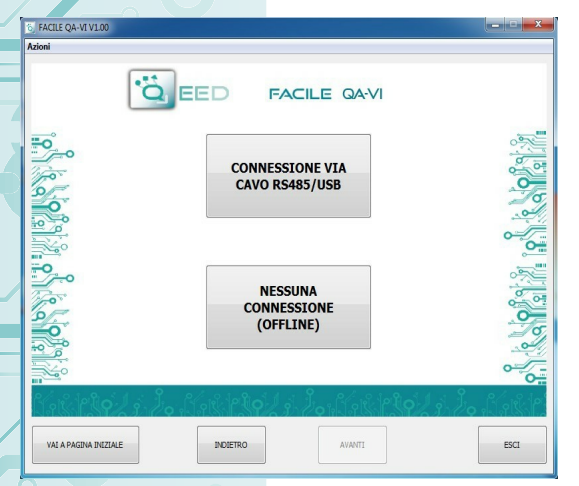

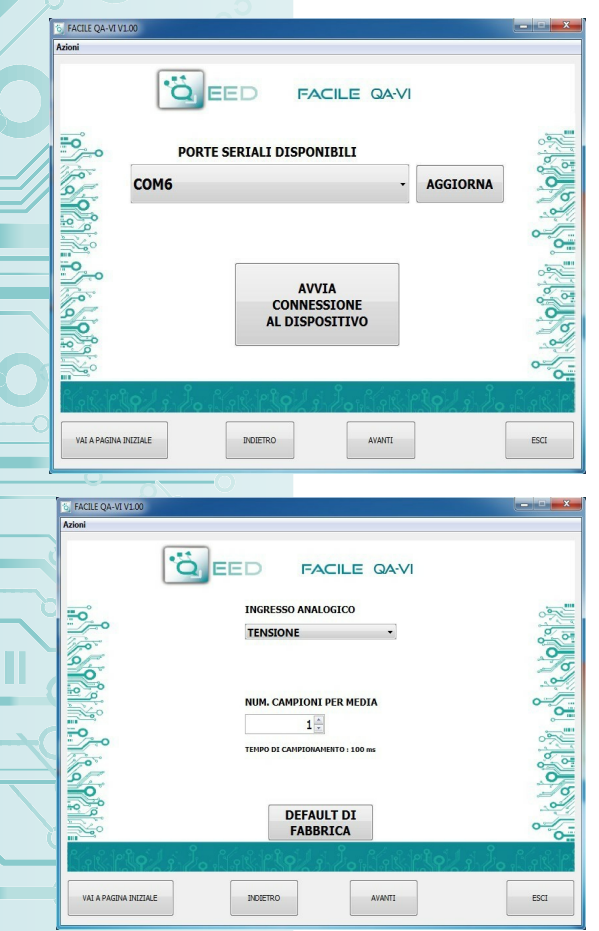

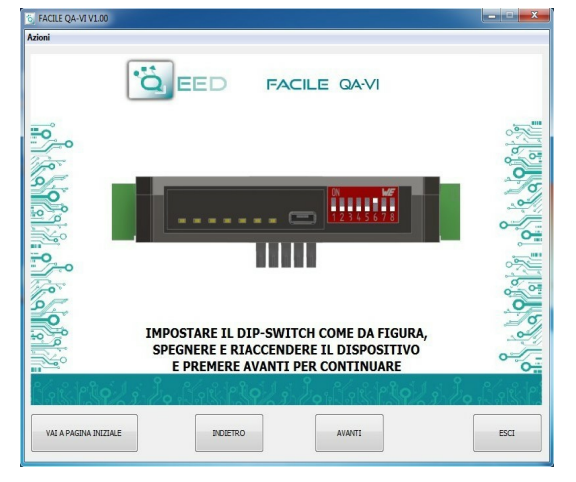

E'possibile utilizzare il programma senza la connessione al modulo. In questa modalità potrete SALVARE la configurazione sul vostro PC per poterla poi inviare al QA-VI in un secondo momento.

#### **PORTE SERIALI DISPONIBILI:**

controllate le porte COM disponibili, premete il tasto AGGIORNA. Il vostro PC assegnerà una COM virtuale al collegamento con il QA-VI. Premere AVVIA CONNESSIONE AL DISPOSITIVO. Vi verrà confermato l'avvenuto collegamento con il modulo.

Dopo aver eseguito il collegamento, si può procedere con la configurazione del dispositivo.

#### **INGRESSO ANALOGICO** :

sulla sinistra trovate il menù a tendina dove è possibile selezionare la tipologia del segnale d'ingresso: TENSIONE o CORRENTE.

Il QA-VI campiona un dato ogni 100 ms. Potete decidere di mediare il valore di ingresso fino ad un max di 32 campioni.

**DA-VI** 

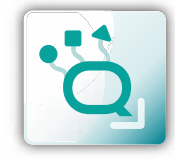

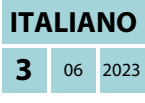

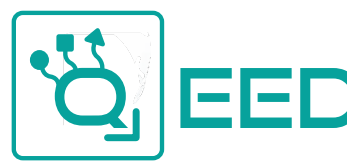

### QUALITY ELECTRONIC DESIGN WWW.QEED.IT

### **PROGRAMMAZIONE VIA SOFTWARE FACILE QA-VI**

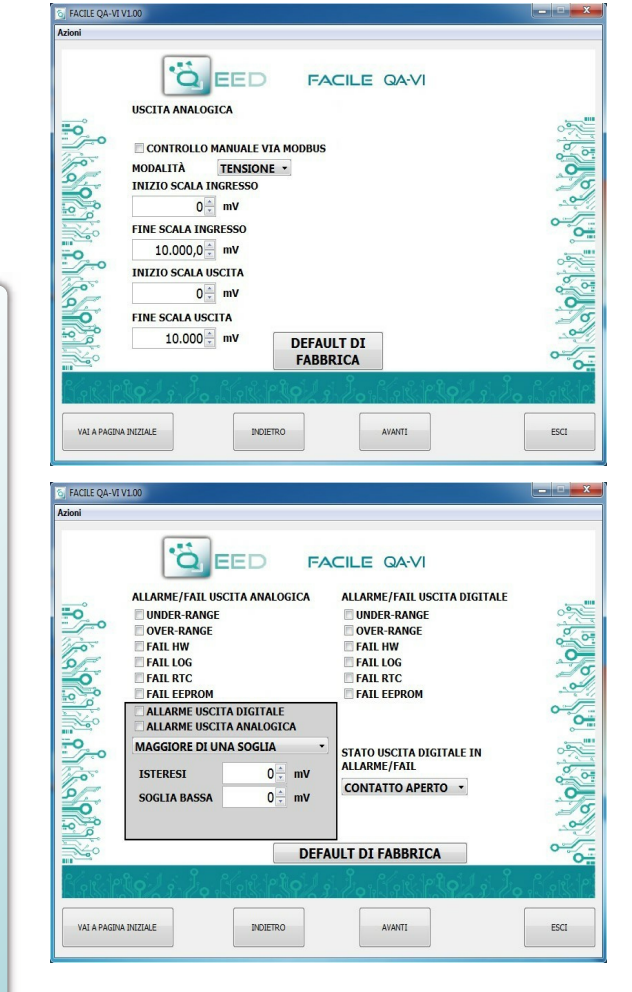

#### **MESSAGGI DI FAIL / ANOMALIE**:

#### **FAIL HW:** problema nella catena di misura (collegamentiè possibile utilizzare l'uscita digitale per controllare l'eventuale sopraggiunta elettrici, microprocessore che gestisce la misura, sensore<sub>anomalia Hardware FAIL HW, FAIL RTC per l'anomalia del Real Time Clock che</sub> scollegato o difettoso).

**FAIL LOG:** problema sulla registrazione dei dati (Chiavetta FAIL LOG se si è presentata una anomalia durante l'acquisizione dati, UNDER usb senza disponibilità di memoria, Chiavetta usb nonRANGE della scala di misura impostata, OVER RANGE della scala di misura riconosciuta).

difettosa).

**FAIL EEPROM:** problema sul microprocessore di<br>configurazione (modulo starato, non tiene la configurazione (modulo starato, non tiene configurazione).

#### **PARAMETRI COMUNICAZIONE MODBUS:**

questa è l'ultima finestra di configurazione del dispositivo. Sulla colonna di destra trovate i parametri da impostare per la velocità di comunicazione BAUDRATE ( da 1200 a 115200), la PARITA' (Nessuna, Dispari, Pari), lo STOP BIT (1 o 2), l'indirizzo Modbus da assegnare al dispositivo.

**ITALIANO**

Non è necessario configurare tali parametri per l'utilizzo del modulo con uscita analogica/digitale. E' possibile utilizzare il modulo con uscita seriale RS485 Modbus insieme all'uscita analogica e digitale contemporaneamente.

#### **LOGGING:**

sul lato destro della finestra potere attivare la funzionalità LOG per l'acquisizione dei dati su pendrive usb. Potete nominare il file di log associando l'estensione .xls, .xlsx, .csv, .txt, .dat, .log. Il file di default è in formato testo. Il minimo tempo di **66 2023** campionamento è di 1 secondo, il massimo è di circa 18 ore.

#### **USCITA ANALOGICA**:

potete associare l'uscita analogica ad un solo INGRESSO (avete già eseguito la scelta nella schermata precedente). La modalità dell'uscita analogica sarà TENSIONE o CORRENTE. Il QA-VI ha la possibilità di scalare gli ingressi e le uscite a piacimento, selezionate quindi l'intervallo di misura di ingresso (INIZIO SCALA INGRESSO e FINE SCALA INGRESSO) alla quale associare il segnale analogico in uscita (INIZIO SCALA USCITA e FINE SCALA USCITA). In funzione delle scelte eseguite si modificherannole unità di misura dei valori in ingresso e in uscita. Se viene selezionato il CONTROLLO MANUALE VIA MODBUS, è possibile gestire il modulo come se fosse un AO (Analog Output), svincolando quindi l'uscita analogica dall'ingresso selezionato. L'uscita analogica verrà gestita via RS485 Modbus RTU (vedi mappa dei registri).

ш

L TI mп

**TTL** 

 $11111$ 

шu

ර

#### **ALLARME/FAIL USCITA ANALOGICA:**

è possibile utilizzare l'uscita analogica per controllare l'eventuale sopraggiunta anomalia Hardware FAIL HW, FAIL RTC per l'anomalia del Real Time Clock che memorizza la data e l'ora, FAIL EEPROM per l'anomalia sul microprocessore, FAIL LOG se si è presentata una anomalia durante l'acquisizione dati, UNDER RANGE della scala di misura impostata, OVER RANGE della scala di misura impostata. E' possibile selezionare più voci nel menù. In caso di allarme l'uscita analogica si porterà a 21 mA oppure 10,5 V a seconda della selezione fatta nella precedente finestra.

#### **RIQUADRO ALLARME:**

potete attivare la funzione ALLARME nel riquadro in grigio, sia sull'uscita digitale sia sull'uscita analogica oppure entrambe contemporaneamente. In questa finestra potete gestire COME e QUANDO attivare l'allarme selezionando dal menù a tendina le diverse opzioni: MAGGIORE DI UNA SOGLIA, MINORE DI UNA SOGLIA, COMPRESO TRA DUE SOGLIE, NON COMPRESO TRA LE DUE SOGLIE. Abbiamo quindi la possibilità di inserire i valori di SOGLIA (Alta e Bassa) ed il valore di ISTERESI. Nel caso in cui si sia selezionato il valore *Maggiore di una Soglia*, quando il segnale scende sotto la soglia di intervento meno il valore di Isteresi l'allarme di disattiva. Nel caso in cui si sia scelto il valore *Minore di una Soglia*, quando il valore supera la soglia di intervento più il valore di isteresi, l'allarme si disattiva. Nel caso in cui si sia selezionato *Compreso tra due Soglie*, l'isteresi è esterna. Nel caso in cui si sia selezionato *Non Compreso tra due Soglie*, l'isteresi è interna.

### **ALLARME/FAIL USCITA DIGITALE:**

memorizza la data e l'ora, FAIL EEPROM per l'anomalia sul microprocessore,

impostata. E' possibile selezionare più voci nel menù. L'allarme può essere

FAIL RTC: problema sulla batteria di backup (esaurita oassociatoallostatodell'ingressodigitale (ALTO o BASSO) per un massimo di 15 cicli al minuto. STATO USCITA DIGITALE IN ALLARME/FAIL permette di definire di lo stato del contatto in caso di allarme (CONTATTO APERTO o

![](_page_3_Figure_27.jpeg)

**N-AO** 

![](_page_4_Picture_0.jpeg)

JALITY ELECTRONIC DESIGN WWW.QEED.IT

![](_page_4_Picture_2.jpeg)

### **ACQUISIZIONE DATI - DATA LOGGING QA-VI**

Il QA-VI mette a disposizione, su una memoria locale di tipo PENDRIVE USB (CHIAVETTA USB) collegata con il modulo tramite la porta micro USB, una serie di informazioni riguardanti il funzionamento del modulo, lo stato degli allarmi, il tipo di ingresso, il tipo di uscita, la lettura del dato misurato, la totalizzazione, la misura del periodo e della frequenza, il valore in uscita dal modulo.

Ad ogni riga corrisponderà un riferimento temporale ben preciso. Il modulo è dotato di un RTC Real Time Clock alimentata da una batteria di backup che permette di registrare i dati con ANNO / MESE / GIORNO - ORA - MIN - SEC.

**ESEMPIO DI FILE DI LOG:** per un segnale in tensione 0...10 V, una acquisizione al minuto, uscita 4-20 mA:

![](_page_4_Picture_212.jpeg)

Il primo numero riportato è il **NUMERO SERIALE** del modulo, che permette di essere identificato univocamente.

Vengono poi riportate le informazioni temporali: **DATA**( ANNO / MESE / GIORNO - ORA - MIN - SEC).

Successivamente viene riportato lo **STATUS ID**(Registro di STATO) in modalità binaria a 16 bit. Il numero binario corrisponde al registro modbus 40005 che rappresenta lo stato della macchina (Status: bit 1 = fail global, bit 2 = alarm, bit 3 = OVER RANGE, bit 4 = UNDER RANGE, bit 5= din status, bit 6=dout status, bit 7 = fail hw, bit 8=fail log, bit 9=fail RTC, bit 10=fail EEPROM, bit 11=fail sensor).

Sulla quarta colonna troviamo le informazioni relative all'**INGRESSO ANALOGICO**: Temperatura o Resistenza.

**USCITA ANALOGICA**: il valore in uA o in mV riportato in uscita del modulo. Tale valore segue l'impostazione eseguita tramite FACILE.

**TIPO DI INGRESSO**: numero corrispondente al **registro Modbus 101** che rappresenta la tipologia del sensore di ingresso (Analog Input type: value  $0 =$  Voltage,  $1 =$  Current).

**TIPO DI USCITA**: numero binario corrispondente al **registro Modbus 106** che rappresenta la configurazione dell'uscita analogica (Output Analog mode: bit 0=Voltage/Current, bit 1-2=analog input,frequency, period, totalizer, bit 3 = fail UNDER RANGE, bit 4 = fail OVER RANGE, bit 5 = fail hardware, bit 6 = fail log, bit 7 = fail RTC, bit 8 = fail EEPROM, bit 9 = fail alarm, bit 10-11 = 1 soglia mag/1 soglia min/2 soglie fuori/2 soglie dentro , bit 12 = Manual mode.

E' possibile scaricare gratuitamente dal sito www.qeed.it una MACRO in Excel che permette di convertire i dati numerici binari e non con informazioni descrittive più facilmente interpretabili.

#### **COME IMPORTARE I DATI IN EXCEL (per versioni fino al 2003)**

E' possibile importare i dati memorizzati sulla Chiavetta di Memoria USB in qualsiasi momento (anche se il log non è terminato). Una volta aperto il file con Excel (o Open Office), si dovrà agire sulle funzionalità del programma per incolonnare i dati come sopra riportato. Per fare ciò potete eseguire i seguenti passaggi: selezionate la prima colonna, andate sull'opzione Dati, cliccate su TESTO IN COLONNE, successivamente scegliere l'opzione che prevede la separazione dei dati tramite tabulazione o virgole, al successivo passaggio vistare

![](_page_4_Picture_21.jpeg)

![](_page_4_Picture_22.jpeg)

![](_page_5_Picture_0.jpeg)

**QUALITY ELECTRONIC DESIGN** WWW.QEED.IT WWW.DEM-IT.COM

![](_page_5_Picture_2.jpeg)

monum

mm

m

 $\mathbf C$ 

**MAPPA DEI REGISTRI MODBUS Q A - V I**

ADDRESS LIST BASE 1 (40001) MICROPROCESSOR'S REGISTERS BASE 0 (0000) EXAMPLE \_ to read register 40003 (address device Tx:  $<01$   $<03$   $<00$   $<02$   $<00$   $<01$   $<05$   $<04$   $>$ 

**OSSERVAZIONI:**

QA-VI

- **● Connessioni Modbus: A+ e B- ;**
- **● Riferimenti di Registro Modbus: all'indirizzo logico, per es. 40010, corrisponde l'indirizzo fisico n°9, come previsto dagli standard Modbus;**
- **● Funzioni Modbus supportate: 3 (Read multiple register), 6 (Write single) e 16 (Write Multiple Holdin Registrer);**
- **Per rendere attive tutte le modifiche via dip-switch bisogna togliere l'alimentazione al dispositivo**.

![](_page_5_Picture_537.jpeg)

![](_page_5_Picture_12.jpeg)

**MAPPA DEI REGISTRI MODBUS** 

![](_page_6_Picture_0.jpeg)

ш

 $\frac{1}{\ln}$ 

ū ШI

Ū.

**QUALITY ELECTRONIC DESIGN** WWW.QEED.IT WWW.DEM-IT.COM

### **MAPPA DEI REGISTRI MODBUS QA-VI**

![](_page_6_Picture_421.jpeg)

#### **Aggiornamento FIRMWARE**

La scheda QA-VI è predisposta per l'aggiornamento firmware tramite la porta USB utilizzando una pendrive standard dove sarà collocato il file. Il firmware permetterà di implementare le funzionalità della scheda e correggere eventuali anomalie che dovessero manifestarsi. Per poter aggiornare il firmware basterà togliere l'alimentazione dal modulo, inserire la pendrive sulla scheda con inserito il file, ripristinare l'alimentazione, a questo punto la scheda andrà a scaricarsi il file in automatico e aggiornerà il firmware senza modificare le configurazioni caricate

in fase di programmazione.

Durante la fase di aggiornamento la luce del led FAIL sarà intermittente.

![](_page_6_Picture_10.jpeg)

**MAPPA DEI REGISTRI MODBUS QA-VI**

**MAPPA DEI REGISTRI MODBUS** 

**IV-AQ** 

![](_page_7_Picture_0.jpeg)

**USB OTG** 

FEPROM

Add:

Add: 2

9600

19200

38400

57600

**RELAY MAX 250Vac** 

MAX<sub>5</sub>A

**MAX 24V** 

**RTU** 

Add: 63

 $\overline{\mathbf{0}}$ 

 $\overline{\mathbf{0}}$  $\overline{0}$ णि०  $\overline{\mathbf{0}}$  $\overline{1}$ 

 $\overline{1}$  $\overline{1}$  $111$ 

 $0|0|0$ 

 $\overline{\mathrm{o}}$   $\overline{\mathrm{o}}$   $\overline{\mathrm{o}}$   $\overline{\mathrm{o}}$   $\overline{\mathrm{o}}$   $\overline{\mathrm{o}}$   $\overline{\mathrm{o}}$   $\overline{\mathrm{o}}$ 

 $\overline{1010}$ 

 $111$ 

 $0|0$ 

 $\overline{0}\vert 1$ 

 $\overline{10}$ 

 $\overline{1}$ 11

NO**⊘** 25

 $NC@27$ 

**29** 

⊘ 31

 $B - \oslash 33$ 

 $A + Q$  34

ModBus GND 232

 $COM@26$ 

### **GUIDA RAPIDA ALL'UTILIZZO QA-VI**

QA-VI

CE kg

MAX 2,5 VA<br>10-40 Vdc<br>20-28 Vac

**QEED** 

16 @ AC

17 @ AC

 $\sim$ 

m.

 $\int \frac{1}{\sqrt{1-x^2}}$ 

1 Ø

 $2Q$ 

4 Ø

#### **CONFIGURAZIONE INDIRIZZI MODBUS E BAUDRATE VIA DIP-SWITCH**

Attraverso il dip-switch presente sul frontale del modulo, è possibile modificare l'indirizzo modbus ed il baudrate. Nel caso in cui tutti i dip-switch sono a zero, il modulo prenderà la taratura da EEPROM. Se sono alzati idip, prenderà i parametri da dip-switch.

Per poter assegnare valori di baudrate diversi da quelli selezionabili da dip-switch ed indirizzi maggiori di 62 è necessario utilizzare il software di interfaccia FACILE QA-VI. La modifica degli indirizzi e del baudrate può anche essere effettuata scrivendo direttamente nei registri relativi.

**ALIMENTAZIONE DEL DISPOSITIVO DA MORSETTI**: 10...40 Vdc oppure 20...28 Vac - Morsetti 16 e 17, oppure un

tramite l'accessorio T-BUS da inserire sulla base della scheda.

#### **ALIMENTAZIONE DEL DISPOSITIVO VIA T-BUS**

(necessita dell'accessorio T-BUS opzionale): è possibile apporre l'accessorio T-BUS sulla base del modulo per poter alimentare più moduli con la stessa alimentazione. Tramite il T-BUS si mettono in comunicazione più moduli su una seriale RS485.

#### **CONFIGURAZIONE VIA FACILE QA-VI**

FACILE QA-VI è il software di configurazione dei moduli QA- $V<sub>1</sub>$ 

Il software è gratuito e scaricabile dal sito internet: http://www.qeed.it

Per comunicare con il modulo basterà connettervi tramite la porta microUSB direttamente sul vostro PC.

E' possibile configurare il modulo direttamente via RS485 attraverso la mappa dei registri presente su questo manuale.

#### **LED - SEGNALAZIONI FRONTALI:**

<u>ଚଚାଚ୍ଚଚ</u>

요<br>이 무<br>이 수

AC<br>AC

**POWER:** presenza di alimentazione sul modulo. **FAIL:** presenza di una anomalia/errore sul modulo. Si attiva nel caso siano stati attivati i messaggi di FAIL da FACILE QA-VI. Uno o più eventi di FAIL sono attivi.

**RX, TX:** il modulo sta comunicando via RS485 (led lampeggianti).

**Dout:** uscita digitale attiva.

#### **ISTRUZIONI DI MONTAGGIO:**

Per montare la scheda su barra din, si consiglia di appoggiare la parte superiore del modulo sul bordo della barra omega, spingendo poi la parte inferiore fino all'aggancio. Il modulo è dotato di un cursore di ancoraggio che verrà spinto in avanti per garantire il perfetto fissaggio del modulo sulla barra.

**NOTA BENE:** tramite il foro presente sulla custodia del QA-VI (visibile nella figura a lato), è possibile accedere ad un DIP SWITCH interno. Alzando il "DIP 1", si attiva la terminazione dinamica del modbus.

![](_page_7_Picture_23.jpeg)

![](_page_7_Figure_24.jpeg)

Questo documento è di proprietà di D.E.M. S.p.A.. La duplicazione e la<br>riproduzione sono vietate. Il contenuto della presente documentazione corrisponde ai prodotti e alle tecnologie descritte. I dati riportati potranno essere modificati o integrati per esigenze tecniche e commerciali.

![](_page_7_Picture_26.jpeg)

Smaltimento dei rifiuti elettrici ed elettronici (applicabile nell'Unione Europea e negli altri paesi con servizio di raccolta differenziata). Il simbolo<br>presente sul prodotto o sulla sua confezione inchedio dell'prodotto potenziale impatto negativo sull'ambiente e la salute umana, che potrebbe essere causato da una gestione non conforme dello smaltimento de<br>prodotto. Il riciclaggio dei materiali contribuirà alla conservazione delle risorse a contattare l'ufficio preposto nella Vostra città, il servizio per lo smaltimento dei rifiuti o il fornitore da cui avete acquistato il prodotto.

**GUIDA RAPIDA ALL'UTILIZZO** 

**DA-VI**